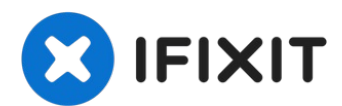

# **iMac Intel 21,5" Retina 4K Display 2019 Festplatteneinschub tauschen**

Grundständige Anleitung: Ausbau des...

Geschrieben von: Adam O'Camb

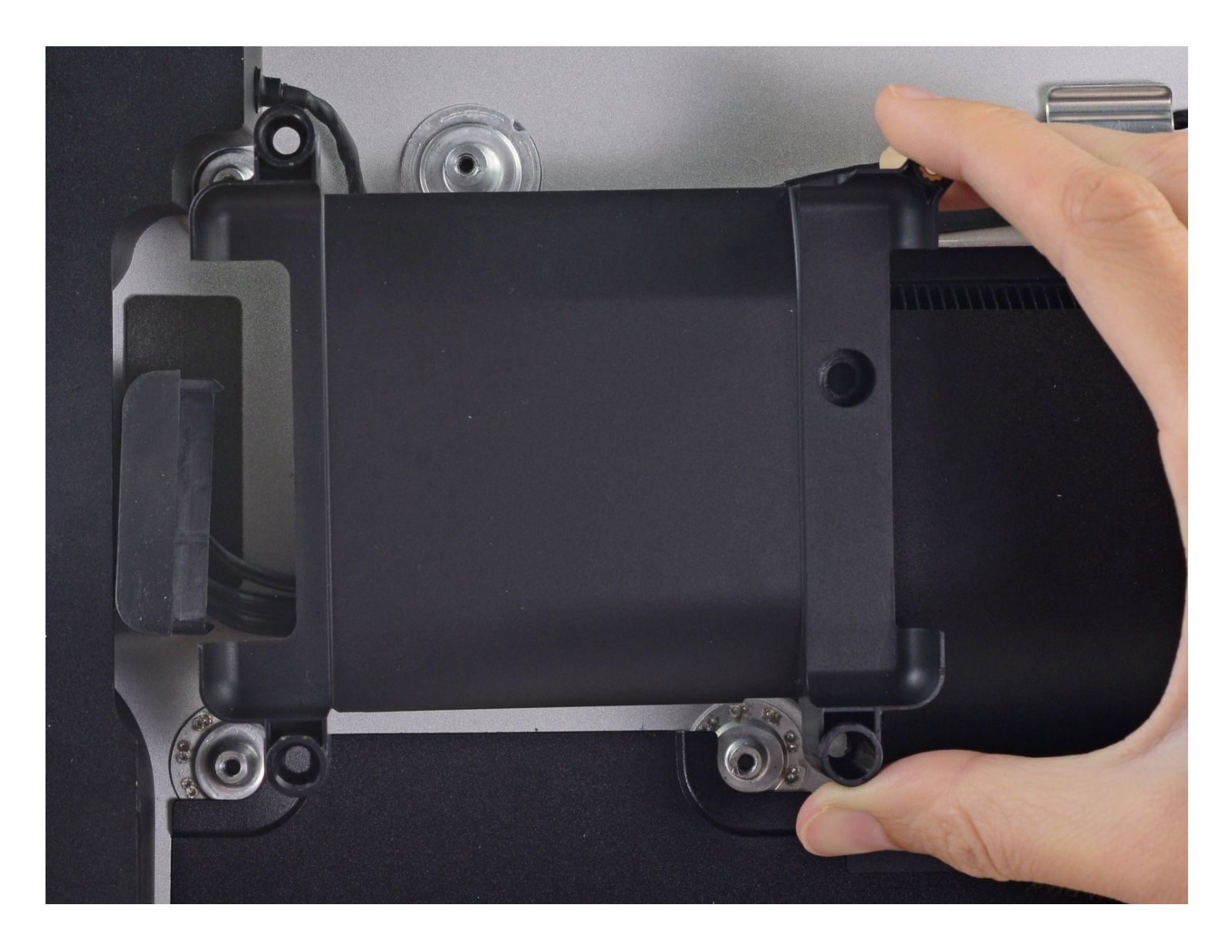

## **EINLEITUNG**

Grundständige Anleitung: Ausbau des Festplatteneinschubs vor dem Ausbau des Logic Boards

#### **WERKZEUGE:**

TR8 Torx [Sicherheitsschraubendreher](https://www.ifixit.com/products/tr8-torx-security-screwdriver) (1)

### **Schritt 1 — Festplatteneinschub entfernen**

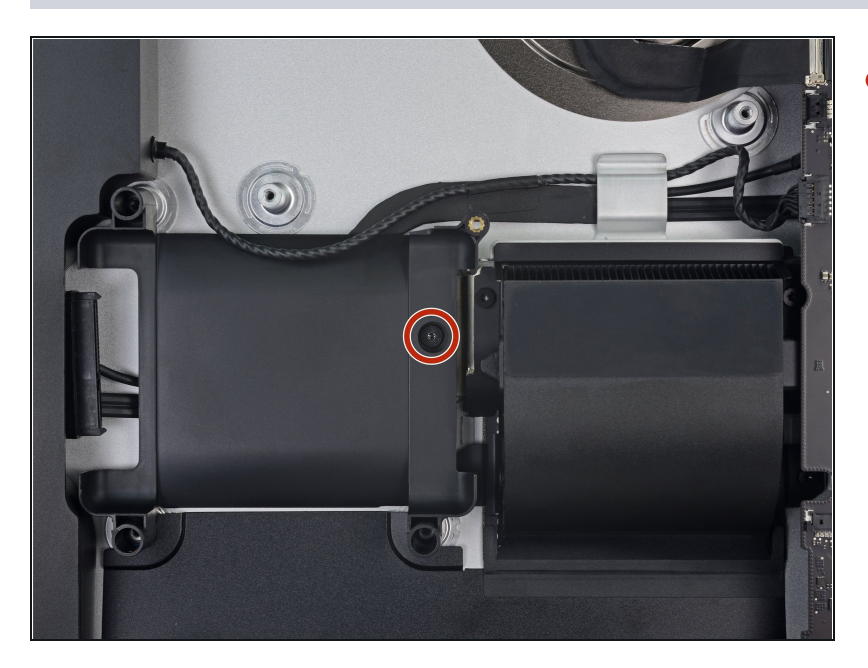

Entferne die 7,3 mm Torx T8 D Schraube, welche den Festplatteneinschub am Rückgehäuse befestigt.

## **Schritt 2**

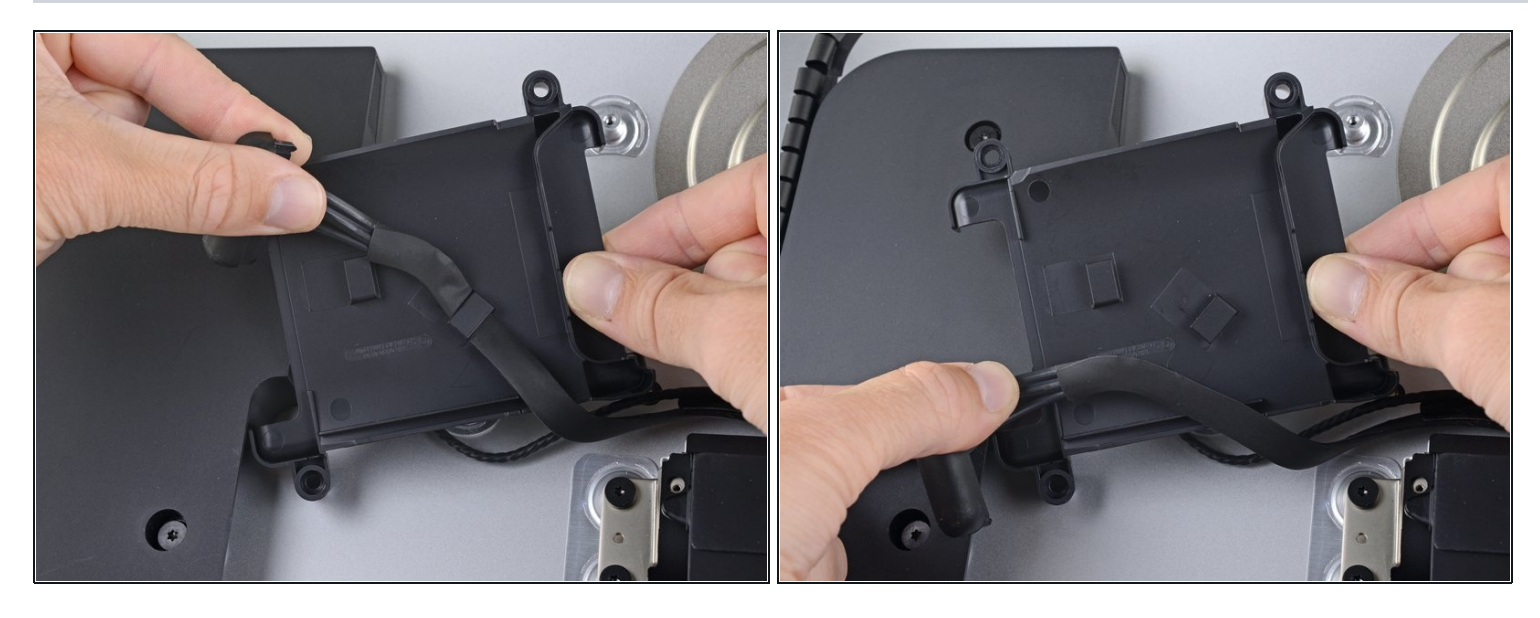

- Hole das SATA-Kabel aus den Klammern auf der Rückseite des Festplatteneinschubs.  $\bullet$
- Entferne den Festplatteneinschub.

Um dein Gerät wieder zusammenbauen, folge den Schritten in umgekehrter Reihenfolge.